## How to extract line items from tables on multiple pages in VB.NET and ByteScout Document Parser SDK

ByteScout Document Parser SDK: the template based data extraction engine can process thousands and millions of documents per day based on templates. Can work online and offline for privacy focused tasks. Templates can be supported and updated without any programming or technical knowledge required. Output is generated in JSON, CSV, XML and custom format if required.

FOR MORE INFORMATION AND FREE TRIAL:

- Download Free Trial SDK [\(on-premise](https://bytescout.com/download/web-installer?utm_source=pdf-source-code-sample) version)
- Read more about ByteScout [Document](https://bytescout.com/products/developer/documentparsersdk/index.html?utm_source=pdf-source-code-sample) Parser SDK
- Explore API [Documentation](https://bytescout.com/documentation/index.html)
- Get Free Training for ByteScout [Document](https://bytescout.com/documentation/index.html) Parser SDK
- Get [Free](https://pdf.co/documentation/api?utm_source=pdf-source-code-sample) API key for Web API
- visit [www.ByteScout.com](https://bytescout.com/?utm_source=pdf-source-code-sample)

Source Code Files:

ExtractLineItemFromTableOnMultiplePages.sln

Microsoft Visual Studio Solution File, Format Version 12.00 **Visual Studio 15** VisualStudioVersion = 15.0.27703.2026 MinimumVisualStudioVersion = 10.0.40219.1 Project("{F184B08F-C81C-45F6-A57F-5ABD9991F28F}") = "ExtractLineItemFromTableOnMultiplePages", "ExtractLir **EndProject Global** GlobalSection(SolutionConfigurationPlatforms) = preSolution Debug|Any CPU = Debug|Any CPU Release|Any CPU = Release|Any CPU **EndGlobalSection** GlobalSection(ProjectConfigurationPlatforms) = postSolution

{A5FA1293-C15B-4249-A771-ED4301658454}.Debug|Any CPU.ActiveCfg = Debug|Any CPU {A5FA1293-C15B-4249-A771-ED4301658454}.Debug|Any CPU.Build.0 = Debug|Any CPU {A5FA1293-C15B-4249-A771-ED4301658454}.Release|Any CPU.ActiveCfg = Release|Any CPU {A5FA1293-C15B-4249-A771-ED4301658454}.Release|Any CPU.Build.0 = Release|Any CPU **EndGlobalSection** GlobalSection(SolutionProperties) = preSolution HideSolutionNode = FALSE EndGlobalSection GlobalSection(ExtensibilityGlobals) = postSolution SolutionGuid = {DCA85560-1523-40E0-917A-5BB3AA7E031F} EndGlobalSection EndGlobal

## ExtractLineItemFromTableOnMultiplePages.vbproj

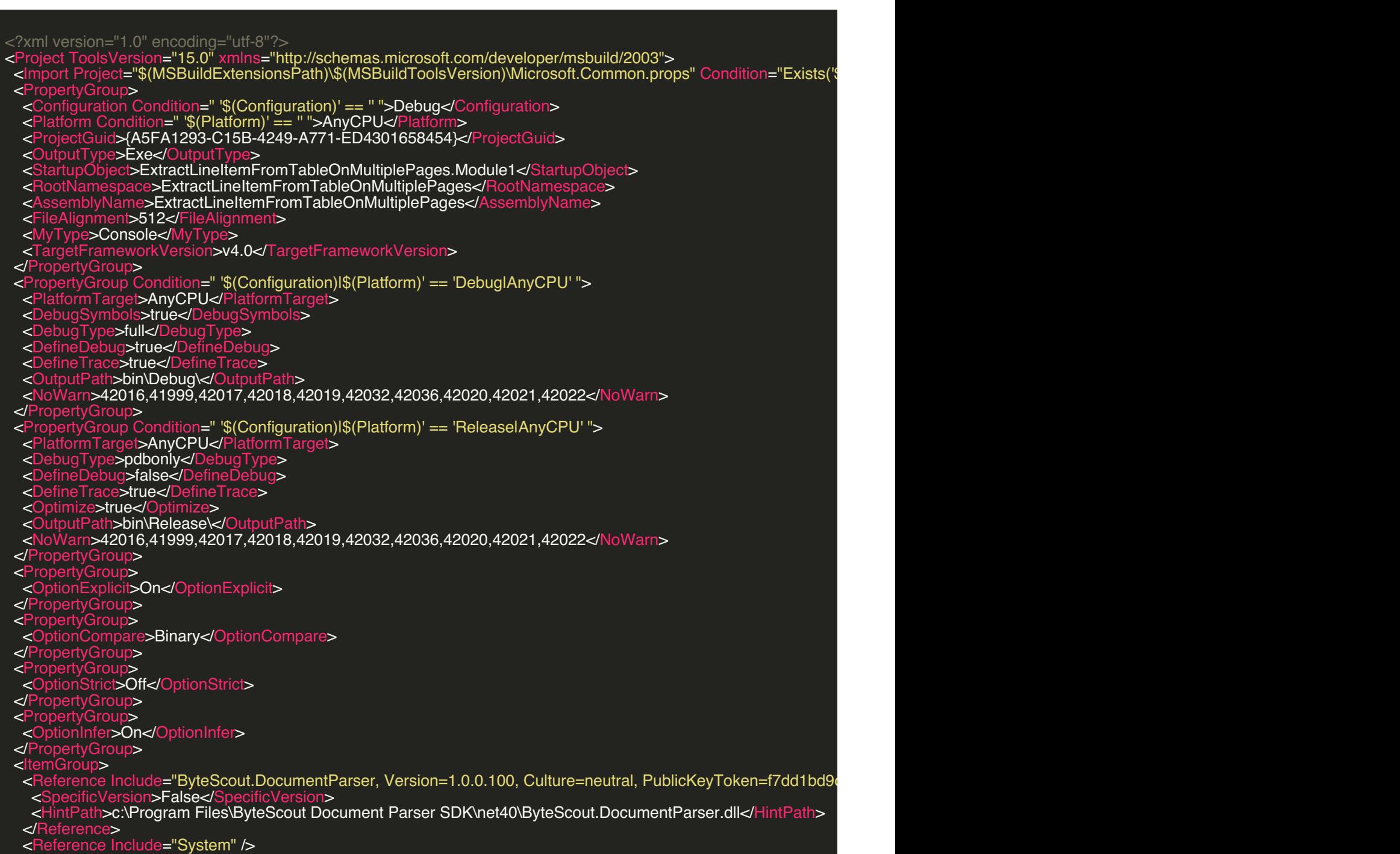

```
<Reference Include="System.Core" />
 </ItemGroup>
 <ItemGroup>
  <Import Include="Microsoft.VisualBasic" />
  <Import Include="System" />
  <Import Include="System.Collections" />
  <Import Include="System.Collections.Generic" />
  <Import Include="System.Data" />
  <Import Include="System.Diagnostics" />
  <Import Include="System.Linq" />
  <Import Include="System.Xml.Linq" />
 </ItemGroup>
 <ItemGroup>
  <Compile Include="Module1.vb" />
 </ItemGroup>
 <ItemGroup>
  <None Include="..\..\MultiPageTable.pdf">
   <Link>MultiPageTable.pdf</Link>
   <CopyToOutputDirectory>Always</CopyToOutputDirectory>
  </None>
  <None Include="..\..\_Sample Templates\MultiPageTable-template1.yml">
   <Link>MultiPageTable-template1.yml</Link>
   <CopyToOutputDirectory>Always</CopyToOutputDirectory>
  </None>
  <None Include="..\..\_Sample Templates\MultiPageTable-template2.yml">
   <Link>MultiPageTable-template2.yml</Link>
   <CopyToOutputDirectory>Always</CopyToOutputDirectory>
  </None>
 </ItemGroup>
 <Import Project="$(MSBuildToolsPath)\Microsoft.VisualBasic.targets" />
</Project>
```
Module1.vb

## Imports ByteScout.DocumentParser

' This example demonstrates extracting line items from tables on multiple pages with two different approaches. ' See comments in the code of templates.

Module Module1

Sub Main()

Dim inputDocument As String = ".\MultiPageTable.pdf" Dim template1 As String = ".\MultiPageTable-template1.yml" Dim template2 As String = ".\MultiPageTable-template2.yml"

' Process using template-1 Using documentParser As New DocumentParser("demo", "demo")

Console.WriteLine("Loading template 1...") documentParser.AddTemplate(template1)

Console.WriteLine("Template 1 loaded.") Console.WriteLine()

Console.WriteLine({code}quot;Parsing ""{inputDocument}""...") Console.WriteLine()

' Parse document data in JSON format documentParser.ParseDocument(inputDocument, "result1.json", OutputFormat.JSON)

Console.WriteLine("Parsing results saved to `result1.json`.") Console.WriteLine()

End Using

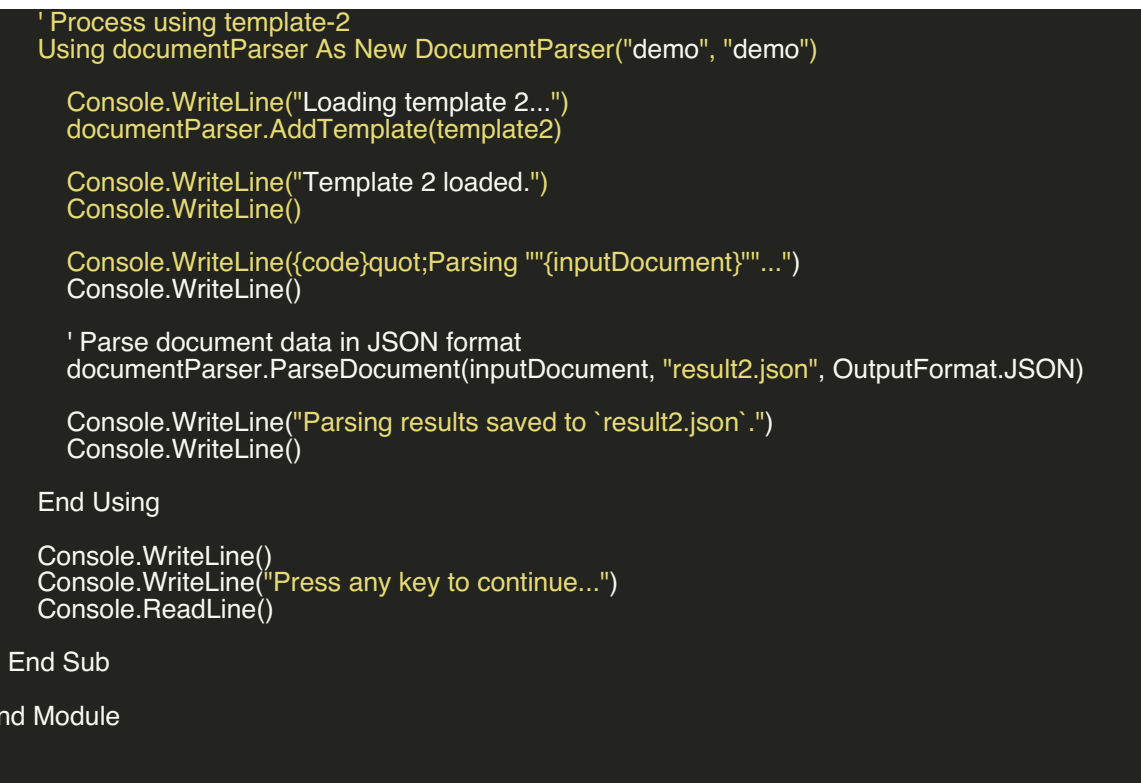

VIDEO

 $E<sub>0</sub>$ 

<https://www.youtube.com/watch?v=MG5FfTWWSVE>

ON-PREMISE OFFLINE SDK

60 Day [Free](https://bytescout.com/download/web-installer) Trial or Visit [ByteScout](https://bytescout.com/products/developer/documentparsersdk/index.html) Document Parser SDK Home Page Explore ByteScout Document Parser SDK [Documentation](https://bytescout.com/documentation/index.html) Explore [Samples](https://github.com/bytescout/ByteScout-SDK-SourceCode/) Sign Up for [ByteScout](https://academy.bytescout.com/) Document Parser SDK Online Training

ON-DEMAND REST WEB API

Get [Your](https://app.pdf.co/signup) API Key [Explore](https://pdf.co/documentation/api) Web API Docs Explore Web API [Samples](https://github.com/bytescout/ByteScout-SDK-SourceCode/tree/master/PDF.co%20Web%20API/)

visit [www.ByteScout.com](https://bytescout.com/?utm_source=pdf-source-code-sample)

visit [www.PDF.co](https://pdf.co/?utm_source=pdf-source-code-sample)

[www.bytescout.com](https://www.bytescout.com/?utm_source=website-article-pdf)